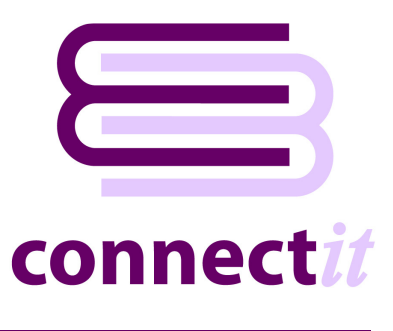

## Step-by-Step Guide to Configuration

The **ConnectIT-MSCRM Configuration** utility provides a way to check or change the various settings the **ConnectIT-MSCRM** software uses when linking to **Opportunities** in **Microsoft CRM**. To open the **ConnectIT-MSCRM Configuration** application, browse to the **Start | All Programs | ConnectIT** menu and click the **ConnectIT-MSCRM Configuration** option.

**General Note: The Opportunity must already exist in Microsoft CRM before a QuoteWerks document can be linked to it. If you want to create a new Opportunity then you can just use the standard QuoteWerks option on the Save document dialog. Pressing the QuoteWerks Save button or menu option will automatically create a new MSCRM Opportunity if one does not already exist.** 

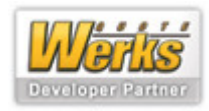

## **MSCRM Settings**

The Microsoft **CRM** tab enables the connection to **Microsoft CRM SQL Server** to be set up and tested.

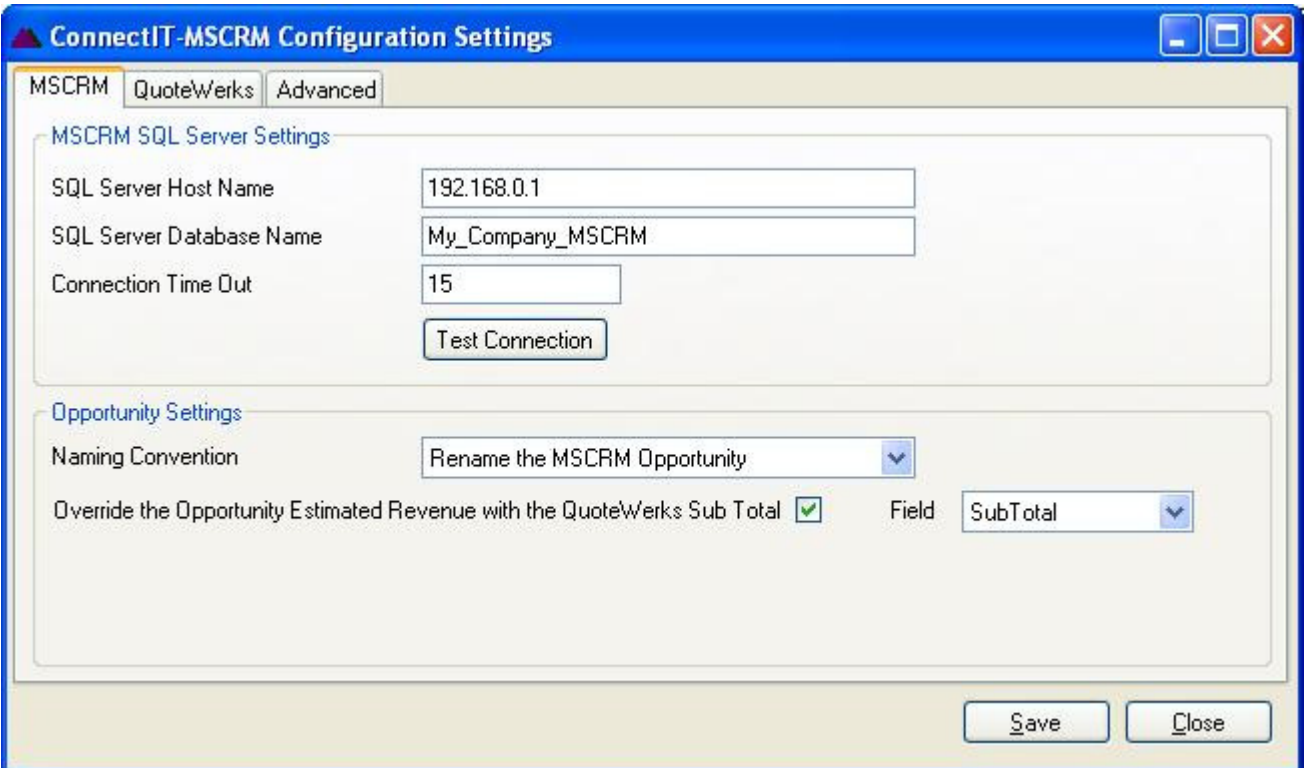

**1.** Enter the **SQL Server Host Name**, **SQL Server Database Name** and an appropriate number of seconds for the **Connection Time Out**.

**Note: by default, the Connection Time Out is 15 seconds. If timeout errors occur, increase this number.** 

**2.** Click the **Test Connection** button to check that the settings are correct.

**Note: On successful configuration, you will receive the message "Connection to the MSCRM SQL Server database tested ok!" If you do not receive this message, please check the details and try again.** 

- **3. QuoteWerks** integration with **MSCRM** relies on the naming of the **MSCRM Opportunity** so **ConnectIT-MSCRM** allows you set the naming convention you would like to keep. The options available are **Rename the MSCRM Opportunity**, **Rename the QuoteWerks Document** or **Give the Opportunity and Document a new name**.
- **4.** The **Estimated Revenue** is a field on the **MSCRM Opportunity** and is either **System Calculated** or **User Provided**; please see your **Microsoft CRM** user guide for more information. By ticking the **Override the Opportunity Estimated Revenue with the QuoteWerks Subtotal**, when **ConnectIT-MSCRM** links the **QuoteWerks Document** to the **Microsoft CRM Opportunity**, **ConnectIT-MSCRM** will set the **Opportunity Estimated Revenue** as **User Specified**.
- **5.** With the **Override the Opportunity Estimated Revenue with the QuoteWerks Subtotal** ticked, the additional **Field** selection is available. This allows selection of with the **QuoteWerks Document Sub Total** or **Profit Amount** to be used to update the **Opportunity Estimated Revenue** value.

**Note: the Field selected should match the option chosen when configuring the MSCRM / QuoteWerks link. See the QuoteWerks Contacts menu | Setup Contact Manager | MS CRM option and QuoteWerks User Guide for more information – we would recommend that if the "Use Profit Amount vs Sale Amount as opportunity amount" is ticked then Field should be set to ProfitAmount, otherwise select SubTotal.** 

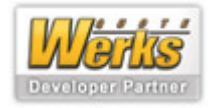

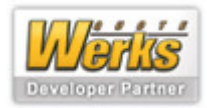

## **QuoteWerks Settings**

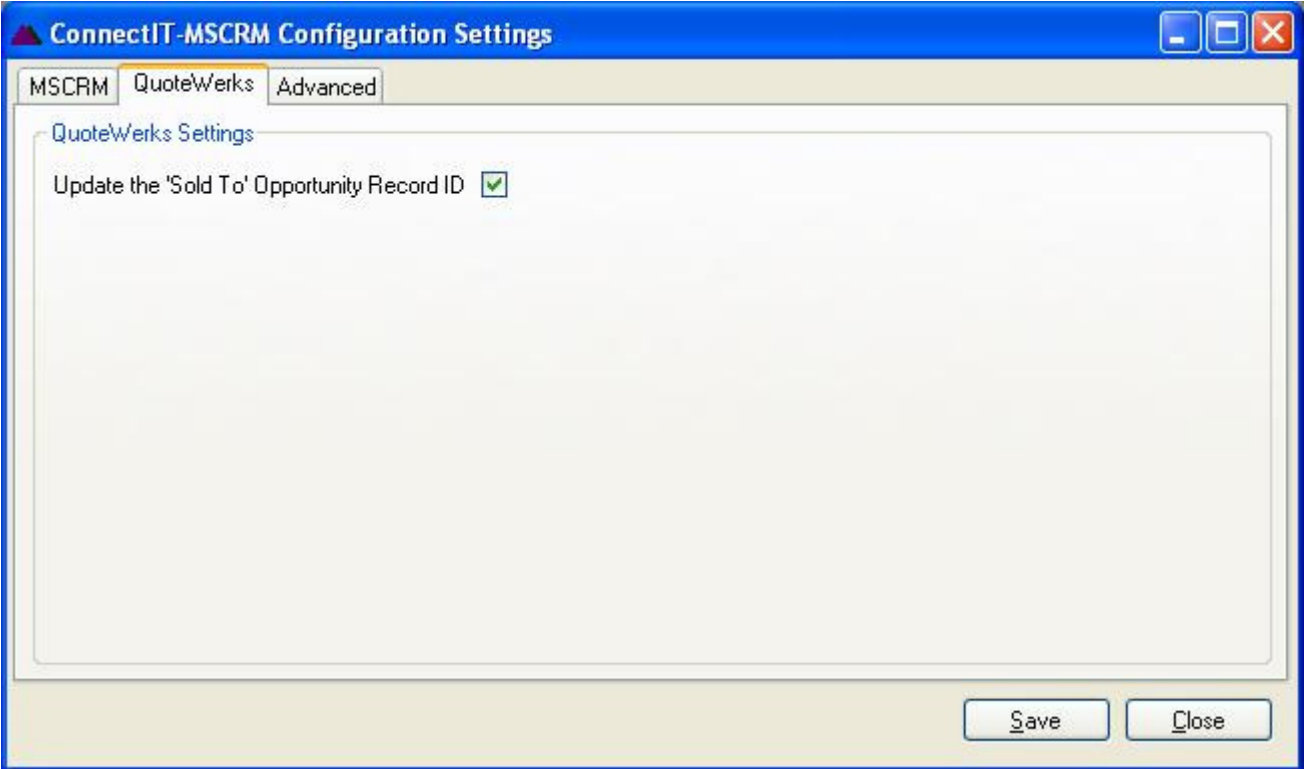

**1.** By default, the **Update the 'Sold To' Opportunity Record ID** checkbox is ticked. This refers to a identifier held in the **QuoteWerks** database. **QuoteWerks** does not currently support usage of the **Sold To Opportunity Record ID** field; this options has been included for future compatibility

**Note: it may also be possible to create reports (using third reporting tools) which reference this ID between the QuoteWerks and MSCRM databases.** 

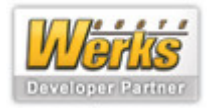

## **Advance Settings**

The **Advanced** tab offers various options for the way the **ConnectIT-MSCRM** functions.

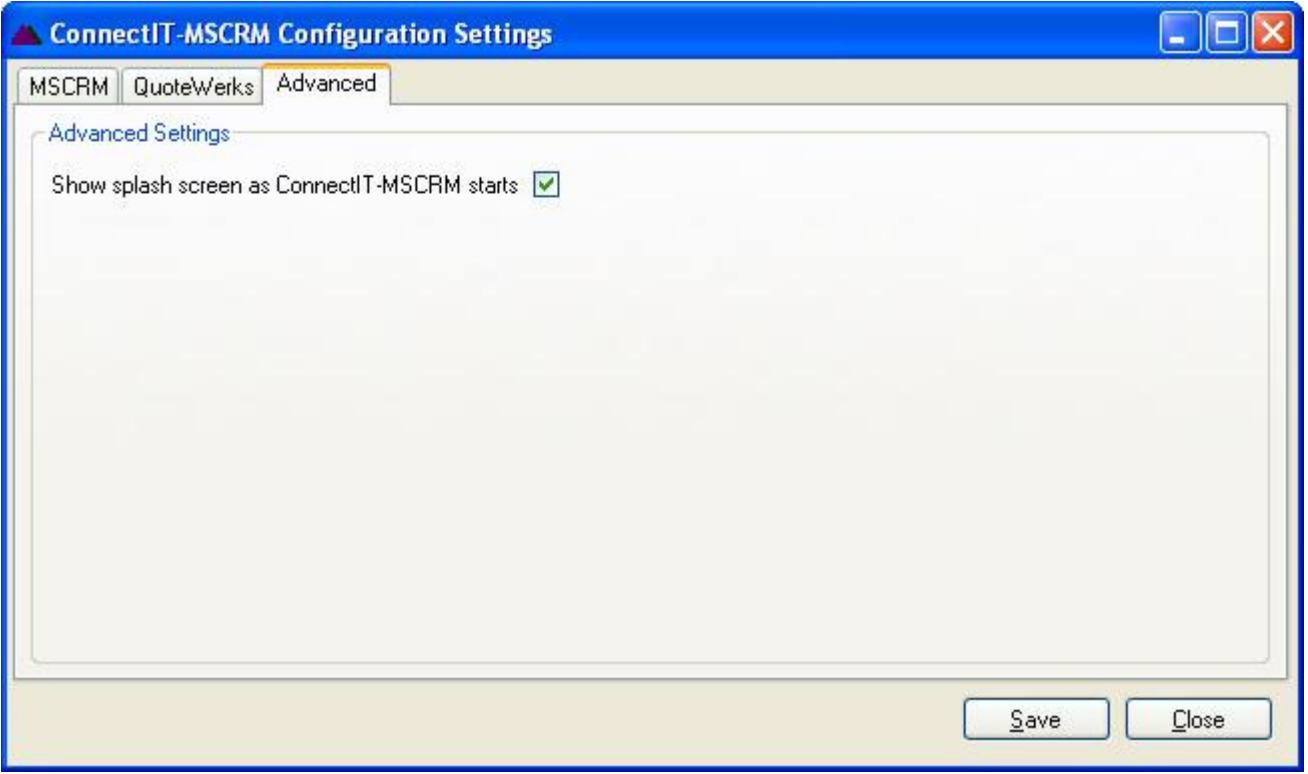

**1.** By default, the **ConnectIT-MSCRM** splash screen is shown as the application initialises. If you would like to hide the splash screen, clear the checkbox.

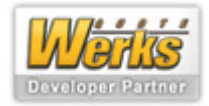